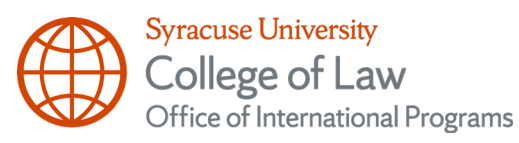

## **Activate Your NetID | Pay Your Advance Deposit**

## **1. Activate your Syracuse University NetID**

Your NetID and SU e-mail username and password information should be stored in a safe place as you will need this information to access your MySlice account and your SU e-mail inbox. (Have your 9-digit SUID with you to complete this process (found on your **LL.M. Admission Letter**)).

**a.** To "Activate your NetID", go to:<http://its.syr.edu/netid/>

## **2. Pay your Advance Deposit using one of the following methods:**

- **a. Credit Card** or **Debit Card:** Log in to [MySlice](https://myslice.syr.edu/) at [https://myslice.syr.edu](https://myslice.syr.edu/)
	- Go to **Student Services** (do not click the *Admissions Acceptance Form)*;
	- Select the **Finance** section;
	- Select to **View Student Account**;
	- Click on **Make a Payment;**
	- Select **Pay Advance Tuition or Housing Deposit by Credit Card**;
	- Select **Advance Tuition Payment - Returning Students**;
	- Enter in the amount of **\$500** (*instead of the suggested \$450*).
- You may use your debit card with a Mastercard logo or your Mastercard or Discover credit card to submit your advance deposit and make payments on your Bursar account. (Visa and American Express are not accepted by the University.)
- Please Note: If making tuition payments, select **Pay Tuition by Credit Card** from the options when viewing your student account, instead of the Advance Tuition Payment option.
- Refer to your **LL.M. Admission Letter** for the Advance Deposit amount and deadline dates to secure your seat in the incoming class. Refer to your bursar bill for the tuition amount due. Online payments can take up to 2 business days to post to your account. Please plan accordingly.
- NelNet Business Solutions, an independent third party contractor, accepts payments to the Bursar account and charges a non-refundable convenience fee based on the amount charged. The convenience fee is 2.7% of the amount charged. This fee is established and charged solely by NelNet Business Solutions and not by the University. The convenience fee is paid in full to and retained by NelNet Business Solutions; the University does not receive any of this fee. The charge for the convenience fee will appear separately from the payment on your credit card statement.

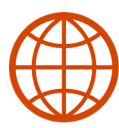

**Syracuse University** College of Law Office of International Programs

- Having trouble making your credit card payment? Try another browser (ex. Google Chrome will not work). Change machines (ex. Try a PC instead of a Mac). Disable popup blockers
- **b. Personal Check:** Checks should be made payable to "Syracuse University." Please do not send cash. Your Bursar account will be charged a \$25.00 USD fee for any transaction that is rejected due to insufficient funds. You may pay your Advance Deposit by check to:

Syracuse University College of Law Office of Admissions 950 Irving Avenue Suite 100, Dineen Hall Syracuse, NY 13244

- **c. Wire Transfer:** Syracuse University has partnered with two companies that provide a streamlined way to make international payments. Using [Flywire](https://www.flywire.com/school/syr?utm_source=dobrien&utm_medium=ebiller&utm_campaign=SYR) or Western Union [Business Solutions](https://ibl.globalpay.westernunion.com/geo-buyer/1000003925) offer some advantages over a traditional wire transfer such as:
	- i. There are no hidden bank fees
	- ii. Typically, you save on exchange rates
	- iii. There are multiple payment options and currencies to choose from
	- iv. 24×7 multilingual customer support by chat, Skype, email, and telephone
	- v. It is faster than traditional wire transfers (2-3 business days)
	- vi. You can track the status of your payment online
- **d. All advance deposits are non-refundable.**